# DigiMaths Leitfaden

Maximierung der Möglichkeiten digitaler Technologien bei der Vermittlung von Alltagsmathematik an Erwachsene

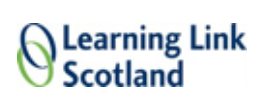

## vamia

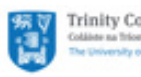

Trinity College Dublin **Carro** 

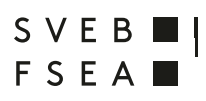

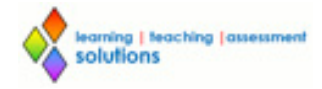

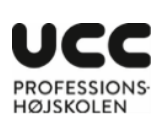

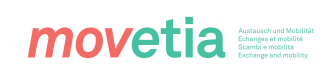

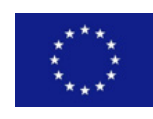

Die Unterstützung von Movetia und der Europäischen Kommission für die Produktion dieser Publikation stellt keine Billigung des Inhalts dar. Die Verantwortung für den Inhalt dieser Veröffentlichung trägt allein der Verfasser; die Kommission haftet nicht für die weitere Verwendung der darin enthaltenen Angaben.

## Inhalt

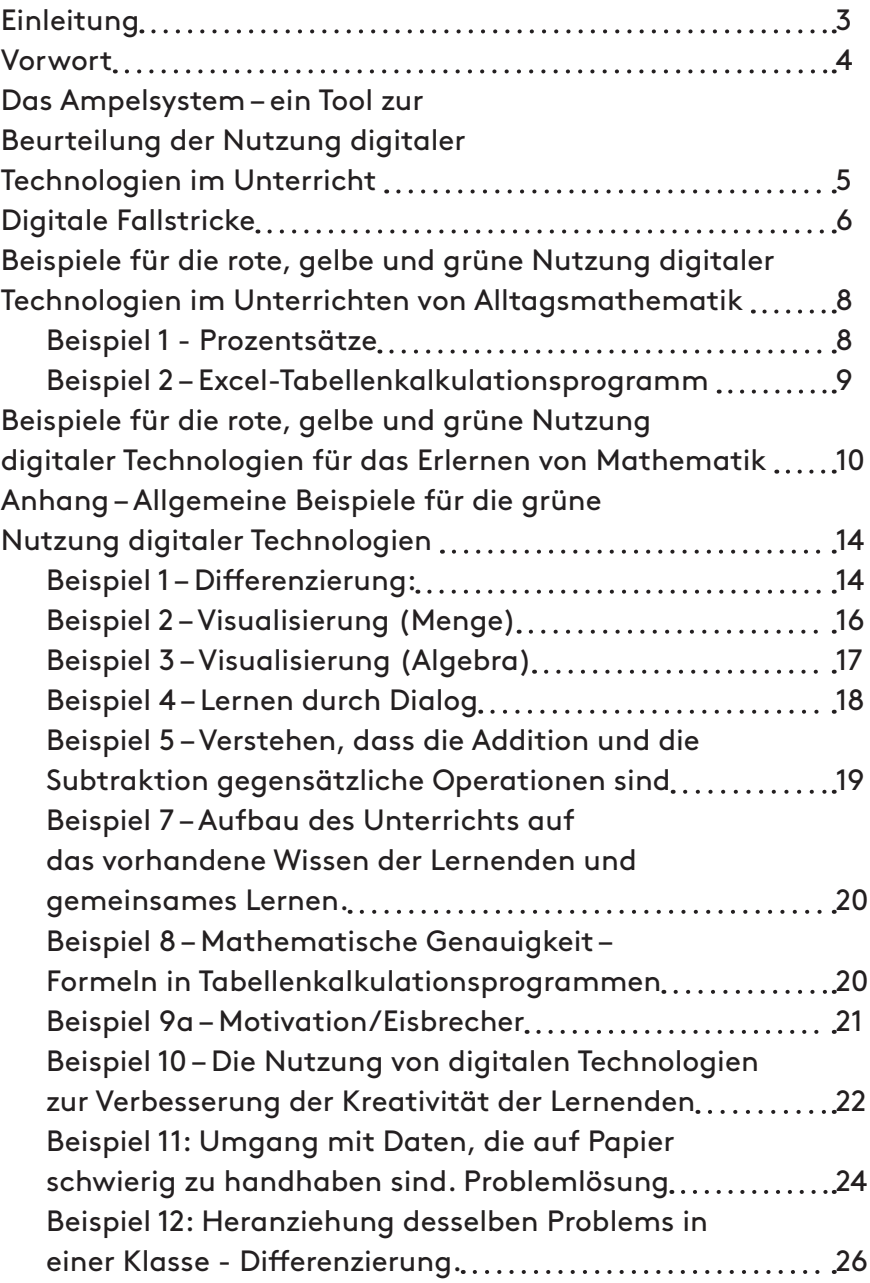

## <span id="page-2-0"></span>Einleitung

Dieser Leitfaden ist das Ergebnis einer internationalen Studie, die im Rahmen des durch Movetia und die Europäische Kommission finanzierten Erasmus+ Programms durchgeführt wurde. Zur Vereinfachung bezeichnen wir in diesem Leitfaden häufig eine/n Lehrer/in/ oder eine/n Kursleiter/in als «Lehrende/r» und Alltagsmathematik als «Mathematik». Der Leitfaden ist eine Anregung für die Lehrenden, darüber zu reflektieren, wie digitale Tools im Unterricht eingesetzt werden können, und dabei sicherzustellen, dass die Lernergebnisse sich verbessern. Der Leitfaden enthält eine Reihe von Beispielen, wie digitale Tools verwendet werden sollten, während der Fokus auf dem Lernergebnis liegt (hier vereinfacht für learning outcome).

Als Lehrende/r ist es immer wichtig, sich die Lernergebnisse Ihrer Lernenden vor Augen zu halten. Falls Sie und Ihre Lernenden Technologien im Unterricht wie auch ausserhalb des Klassenzimmers nutzen, ist es wichtig zu berücksichtigen, welche Auswirkungen die Technologie auf den Lernvorgang der Lernenden hat, und auch zu überlegen, wie die Technologie am besten genutzt werden kann.

Es ist wichtig, den Lernenden klar zu machen, dass das Ziel der Aktivität darin besteht, dass sie Alltagsmathematik oder Mathematik erlernen und verstehen.

Der/die Lehrende/r muss sich der Auswirkung der Technologie sowohl auf die Methodik als auch der Inhalte des Unterrichts bewusst sein. Das Modell «Technological, Pedagogical Content Knowledge (TPACK)» stellt eine Möglichkeit dar, die Art der Vermittlung sowie die Inhalte und die Auswirkungen der im Unterricht angewendeten Technologie zu analysieren – das Modell zeigt drei sich überlagernde Kreise: die technologischen Kenntnisse, die Inhalte und die Methodik (pädagogische Kenntnisse):

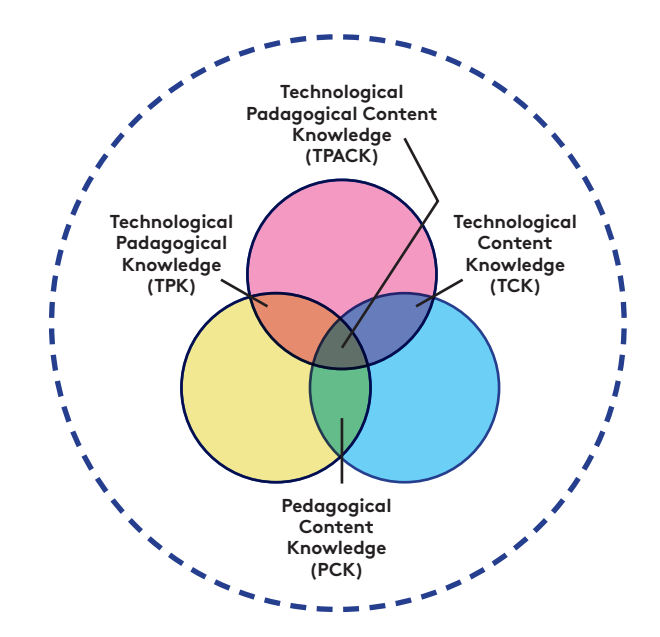

Mehr Informationen über das "TPACK-Modell" finden Sie unter folgendem Link: TPACK Model (Englisch)

<span id="page-3-0"></span>Im Projekt haben wir das SAMR-Modell als hilfreichen Raster betrachtet, um den Einsatz von neuen Technologien im Unterricht zu reflektieren. SAMR steth für substitution, augementation, modification und redifinition. Das SAMR-Modell bietet eine Methode, um festzustellen, wie neue Technologien das Lehren und Lernen beeinflussen.

### Vorwort

Die digitalen Technologien stehen uns bereits seit längerer Zeit zur Verfügung und bleiben uns sicher auch in Zukunft erhalten. Wenn ein/e Lehrende/r die Einführung digitaler Tools im Mathematikunterricht erwägt, steht er vor vielen Fragen. Welchen Einfluss hat dies auf den Lernerfolg der Lernenden? Was bleibt den Lernenden noch als Lernstoff, wenn diese Tools ihnen derart viel Arbeit abnehmen, welche sie früher selbst durchgeführt haben? Lernen die Lernenden noch «traditionell»?

Die Ansätze der Lehrenden in Richtung neuer Technologien können in folgende fünf Kategorien eingeteilt werden:

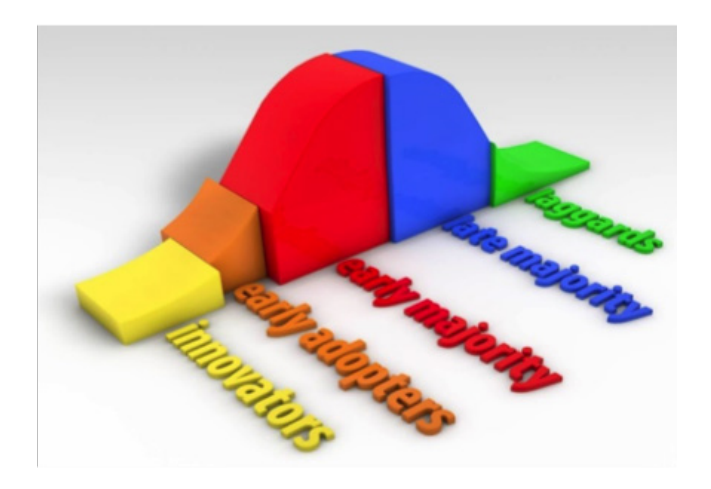

Innovator/innen: können es nicht erwarten

Frühnutzer/innen: lernen begierig von den Innovator/innen

Frühe Mehrheit: nehmen Technologien in ihr Repertoire auf, wo es ihnen angemessen erscheint

Späte Mehrheit: warten so lange, bis es kaum mehr zu vermeiden ist

Nachzügler/innen: versuchen, die Technologien so lange wie möglich zu vermeiden

*Which category do you belong to?*

Jedes Mal, wenn ein neues Tool eingeführt wird, kommt es zu einer Neudefinition der Art und Weise, wie wir Mathematik unterrichten. Man konnte es bereits beobachten, als der Rechenschieber erfunden wurde und so endlose Tabellen ersetzte, und dasselbe passierte auch, als der Rechner den Rechenschieber ersetzte, der als die einzige Möglichkeit gegolten hatte, um mit grossen Zahlen umzugehen. Die folgende Frage stellt sich derzeit vielen Lehrenden: Was wird aus dem Mathematikunterricht, wenn Maschinen einen Grossteil dessen übernehmen, was wir früher auf Papier rechneten?

Viele Lehrende bitten um Hilfe bei der Entscheidung darüber, welche digitalen Tools nützlich sind im Mathematikunterricht und welche weniger nützlich sind. Wir argumentieren, dass es nicht sinnvoll ist, die unterschiedlichen Technologien auf diese Weise zu bewerten, da dasselbe Tool im Mathematikunterricht sowohl wirkungsvoll als auch wirkungslos sein kann, je nachdem, wie es einge-

<span id="page-4-0"></span>setzt wird. In der einen Situation kann es das Lernen von Mathematik unterstützen, wenn es aber anders eingesetzt wird, kann es dem Lernen abträglich sein. Es erscheint weitaus hilfreicher zu sein, sich damit auseinanderzusetzen, wie man die Tools zu welchem Zweck und zu welchem Zeitpunkt im Lernprozess einsetzt. Der übergreifende Fokus dieses Leitfadens liegt daher darauf, wie man das richtige Tool für den richtigen Zweck zum richtigen Zeitpunkt einsetzt.

Dieser Leitfaden führt somit eine neue Art der Bewertung ein, wie man digitale Technologien im Unterricht einsetzt, und schlägt Möglichkeiten der Nutzung digitaler Tools vor, welche den Lernfortschritt und das Verständnis für Mathematik verbessern.

## Das Ampelsystem – ein Tool zur Beurteilung der Nutzung digitaler Technologien im Unterricht

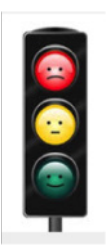

 Die Auswirkungen digitaler Technologien im Unterricht können unter drei Kategorien von Lernergebnissen zusammengefasst werden. Der digitale Ansatz kann zu einer Minimierung der Lernergebnisse führen, zu einer Maximierung beitragen oder auch gar keine Auswirkung auf das Lernen haben. In diesem gesamten Leitfaden bezeichnen wir diese Kategorien mit Begrifflichkeiten des Ampelsystems: eine rote, eine grüne sowie eine gelbe Herangehensweise bei der Nutzung digitaler Technologien im Mathematikunterricht.

Bevor die Lehrenden Technologien einsetzen, ist es für sie wichtig, dass sie sich auf bewährte Methodik-Didaktik konzentrieren. Zu Beginn jeder Unterrichtsstunde sollte sich der/die Lehrende/r die geplanten Lernergebnisse überlegen und sich fragen: «Was ist mein Ziel? Was sollen die Lernenden am Ende dieser Unterrichtsstunde gelernt haben?» Alle Beispiele in diesem Leitfaden beginnen mit dem erwarteten Lernergebnis und dann liegt das Hauptaugenmerk auf den Möglichkeiten, die den Lehrenden zur Verfügung stehen, um sicherzustellen, dass die Lernenden ihre Ziele erreichen. Die Beurteilung, Evaluierung und Lehrmethoden sollen es den Lehrenden ermöglichen festzustellen, wenn die Lernenden den jeweiligen Bereich der Mathematik nicht verstehen, und unterstützende Massnahmen zu ergreifen, um das Verständnis der Lernenden zu verbessern.

Das rot-grün-gelbe Tool, das wir in diesem Leitfaden verwenden, könnte für die Beurteilung jeder beliebigen Unterrichtsmethode genutzt werden. In unserem Projekt konzentrieren wir uns jedoch darauf, wie man die Lernfortschritte maximieren kann, indem man digitale Tools im Mathematikunterricht einsetzt.

## <span id="page-5-0"></span>Digitale Fallstricke

Wenn man digitale Technologien im Mathematikunterricht einsetzt, fällt man leicht in einige Fallen. Wir hoffen, dazu beizutragen, dass Sie jene Fallstricke meiden, die den Lernerfolg schmälern können.

Einige der von uns festgestellten digitalen Fallstricke sind unter anderem:

#### **«Papageienlernen»**

Man findet eine Vielzahl an Programmen zu Grundkompetenzen, die repetitiv sind und bei denen keine Aktivitäten vorgesehen sind, um das Verständnis für Mathematik zu verbessern. Die Lernenden profitieren möglicherweise in gewissem Ausmass von derartigen Programmen, wenn es ihnen Spass macht, sie zu nutzen und sie Fertigkeiten üben können, die sie bereits erlernt haben. Häufig führen diese Programme jedoch nicht zu einer Lernverbesserung.

#### **Das Computer Algebra System (CAS)**

Überlassen Sie die Lösungen von Aufgaben CAS-Programmen. Beispiele für die Anwendung von CAS in einer Art und Weise, wie man nicht in diese Falle tappt, finden Sie unter den im Leitfaden angeführten Beispielen, so das Beispiel für die Nutzung eines Computer Algebra Systems unten («Bungee Barbie»).

#### **Digitale Beurteilung**

Einige Programme prüfen, ob der/die Lernende die Berechnung korrekt durchgeführt hat, und bieten ein Berichtssystem an, das den/die Lernende oder Lehrende informiert, wie viele Berechnungen der/die Lernende richtig bzw. falsch gelöst hat. Die Lernenden haben möglicherweise die Aufgaben bereits so oft wiederholt, dass sie scheinbar die korrekte Lösung gefunden haben. Aber war alles richtig, weil sie diese Rechenmethode verstanden haben oder weil sie sie so oft wiederholt haben? Dieses System lässt die Chance ungenutzt, die Überlegungen der Lernenden zu diskutieren, und so ihr Verständnis eines Lösungsweges zu verbessern.

#### **Vorbereitung**

Anfangs mag es scheinen, als würde die Nutzung digitaler Technologien den Aufwand für die Vorbereitung verringern. Da aber digitale Technologien bloss ein weiteres Tool zur Verbesserung des Lernvorgangs darstellen, ist für diese Technologien dasselbe Ausmass an Achtsamkeit und Vorbereitung notwendig wie für jedes andere Werkzeug im Unterricht. Die Lehrenden bekommen häufig den Eindruck, dass die Vorbereitungszeit gleichbleibt oder sogar mehr wird.

#### **Nutzung von Filmen im Unterricht**

Es könnte für die Lernenden von Vorteil sein, wenn Sie beim Unterrichten gefilmt werden, sodass sie dann Ihre Erläuterungen zu einem Thema so oft ansehen können, wie sie wollen. Jedoch können

Filme keinesfalls die Teilnahme am Unterricht ersetzen. Wenn Sie beim Unterricht nur Filme einsetzen, verpassen Sie die Chance, mit Ihren Lernenden in einen Dialog zu treten und jene zu unterstützen, die Ihre Präsentation nicht verstanden haben.

#### **Nutzung von Technologien, weil sie verfügbar ist oder weil Sie das Gefühl haben, dass Sie sie nutzen sollten**

Die Lehrenden sollten auf Grundlage der Lernergebnisse ihrer Programme und nicht aufgrund der Verfügbarkeit digitaler Tools Entscheidungen über die Methoden fällen, die sie im Unterricht anwenden. Manchmal fühlen sich die Lehrenden verpflichtet, jene Programme zu verwenden, die von der Schule bezahlt wurden, statt die Technologien für jene Zielsetzungen einzusetzen, von welchen sie überzeugt sind, dass sie den Lernerfolg verbessern.

#### **Unreflektierte Nutzung digitaler Technologien**

Die Nutzung digitaler Technologien signalisiert einen modernen Ansatz und den Willen zu Veränderungen. Daher ist es vielleicht für eine Schule, eine/n Schulleiter/in oder Lehrende/n verlockend, digitale Technologien für diverse Anwendungsmöglichkeiten einzusetzen, wobei man aber die Chancen verpasst, die sich durch andere Methoden bieten. Wie auch bei allen anderen Unterrichtsmethoden oder Tools sollten die digitalen Technologien für jene Zwecke eingesetzt werden, wo sie als die besten Methoden zur Erzielung von guten Lernergebnissen gelten – anders gesagt: das richtige Tool zur richtigen Zeit für den richtigen Zweck.

## <span id="page-7-0"></span>Beispiele für die rote, gelbe und grüne Nutzung digitaler Technologien im Unterrichten von Alltagsmathematik

Die digitalen Technologien können genutzt werden, um Lernen auf allen Niveaus zu ermöglichen. Die folgenden Beispiele zeigen Möglichkeiten, wie die digitalen Technologien genutzt werden können, um zwei Themen der Alltagsmathematik zu vermitteln, und zwar auf eine Art, die vom Lernen ablenkt (rot), die bloss nicht-digitale Methoden ersetzt (gelb) und einen Mehrwert für das Lernen darstellt (grün).

#### BEISPIEL 1 - PROZENTSÄTZE

Ein einfaches Online-Quiz, wie das Entry 3 Quiz «Percentages» auf der BBC Skillswise Website «Lesekompetenz und Alltagsmathematik».

#### **Methode 1**

Der/die Lehrende/r merkt, dass die Lernenden bereits früh fertig sind und sich unterhalten, weil sie nur auf das Ende der Stunde warten. Der/die Lehrende/r schlägt vor, dass die Lernenden das folgende Quiz beantworten, um so die Zeit zu überbrücken und zu schauen, wie gut sie sind. Die Lernenden finden das nicht kompliziert, und jene, die nicht alle Antworten richtig haben, wiederholen das Quiz so oft, bis sie 10 Häkchen haben. Sie drucken das Ergebnis als Protokoll für ihre Arbeit aus.

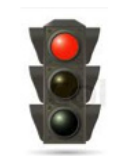

Rot: Das Quiz erweitert nicht die Lerninhalte und stellt keine Herausforderung für die Lernenden dar, es könnte als demotivierend sein oder sinnlos erscheinen. Der/die Lehrende/r nutzt das Quiz einfach, um die Lernenden zu beschäftigen. Er/sie bekommt vielleicht einen falschen Eindruck davon, wie gut die Lernenden waren, da sie alle Bestätigungen von 10 richtigen Antworten ausgedruckt haben.

#### **Methode 2**

 Der/die Lehrende/r beendet jede Unterrichtseinheit normalerweise mit einem kurzen Quiz. Er/sie weiss, dass BBC Skillswise Aufgaben zu dem Thema hat, das er/sie gerade unterrichtet hat, und bittet die Lernenden als eine Form der Beurteilung ihres Lernfortschritts, das Quiz auf ihren eigenen Tablets auszufüllen. Er/sie bittet die Lernenden, Screenshots ihrer Antworten anzufertigen, um so einen Eindruck zu erhalten, wie ihre Lernfortschritte waren.

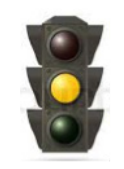

Gelb: Der/die Lehrende/r nutzt die Technologien als Ersatz für eine traditionelle Methode. Die Lernenden verwenden die Technologien genauso, wie sie Stift und Papier verwenden würden. Es kommt möglicherweise durch die Nutzung von Technologien zu einer Steige-

rung der Motivation und des Engagements.

#### <span id="page-8-0"></span>**Methode 3**

Der/die Lehrende bittet die Lernenden, in Zweiergruppen zu arbeiten, um ein Quiz zu finden, das für sie über alle Levels eine Herausforderung darstellt. Er/sie fordert sie auf, die Antworten zu diskutieren und einander zu erklären, warum sie glauben, dass eine bestimmte Antwort richtig ist und die Alternativen falsch. Schliesslich bittet er/sie die Lernenden, mithilfe der kostenlosen Quizsoftware «Hot Potatoes» ein ähnliches Spiel als eine Möglichkeit aufzusetzen, um die Kolleg/innen herauszufordern, ihren Lernfortschritt in dieser Unterrichtseinheit zu verstärken.

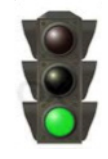

Grün: Hier führt die Technologie zu mehr Lernen, Reflexion, Diskussion und Problemlösung. Sie ermöglicht es den Lernenden, sich auf das grundlegende Verständnis des Themas zu konzentrieren.

#### BEISPIEL 2 – EXCEL-TABELLENK ALKUL ATIONSPRO GR AMM

Die Nutzung einer Excel-Tabelle für die Aufzeichnung der Ersparnisse der Gruppenmitglieder für die Bezahlung einer Reise am Ende des Semesters.

#### **Methode 1**

Da die Lernenden jede Woche Geld auf die Seite legen, führen sie über die einzelnen Beträge Buch, indem sie sie in die Zellen des Tabellenkalkulationsprogramms eingeben. Formeln wurden bereits erstellt und die Zahlen werden automatisch addiert.

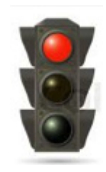

Rot: Die Lernenden führen eine Routineaufgabe durch, ohne dass sie besondere Kenntnisse benötigen, ausser in welche Zellen sie die Daten eingeben. Sie brauchen keine Zahlen zu berechnen oder zu kontrollieren. Sie lernen vielleicht, wie man Daten eingibt – eine IKT-Kompetenz. Die Aufgabe scheint stumpfsinnig und demotivierend zu sein.

#### **Methode 2**

Die Lernenden geben Formeln in die Formelleiste ein und kontrollieren, ob die Zahlen korrekt addiert werden. Sie drucken als Kontrolle die Tabelle aus.

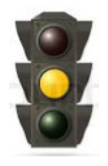

Gelb: Diese Nutzung digitaler Technologien ist bloss ein Ersatz für die Methode auf Papier. Es ist vielleicht nützlich, eine IKT-Kompetenz zu erwerben und Zahlen zu erkennen, jedoch werden wahrscheinlich die alltagsmathematischen Fertigkeiten wie Addition, Schätzung und Kontrolle nicht entwickelt.

#### **Methode 3**

Die Lernenden füllen eine Tabelle aus, müssen aber auch in Kleingruppen Probleme lösen, welche der/die Lehrende erstellt hat, <span id="page-9-0"></span>wie falsche Zahlen oder Formeln. Sie müssen eine Grafik erstellen, welche zeigt, wie sich das Geld im Lauf der Zeit vermehrt, und eine Präsentation vor dem Rest der Gruppe halten.

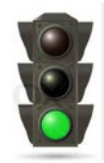

Grün: Die Lernenden diskutieren, reflektieren und lösen Probleme mit Unterstützung der Technologie. Sie lernen, dass es wichtig ist, sich hinsichtlich der Genauigkeit nicht auf die Technologie zu verlassen, und dass eine Nachkontrolle notwendig ist. Die digitale Technologie ermöglicht es den Lernenden, sich auf die Problemlösung zu konzentrieren statt Charts zu kopieren oder auszuarbeiten.

## Beispiele für die rote, gelbe und grüne Nutzung digitaler Technologien für das Erlernen von Mathematik

**Beispiel für die Nutzung eines Computer Algebra Systems (CAS)**

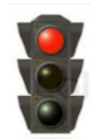

Rot: Die Technologie übernimmt die Rechenoperationen und verhindert damit, dass der/die Lernende die Aufgabe versteht.

Beispiel für die Nutzung einer Funktion eines Computer Algebra Systems (CAS), wo die Ampel auf rot steht:

#### **Aufgabe für die Lernenden:**

Zeichnen Sie die Linie y = 2x+1

Im traditionellen Unterricht wählen die Lernenden eine Zahl für x und berechnen das dazugehörige y.

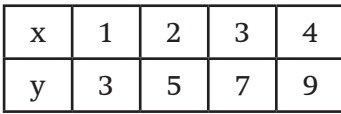

Anschliessend füllen sie die Punkte im Koordinatensystem aus. Zuletzt zeichnen sie die Linie.

Wenn ein digitales Tool für diese Aufgabe angewendet wird, muss der/die Lernende bloss kopieren und «y = 2x+1» in die Eingabezeile einfügen und auf Enter drücken.

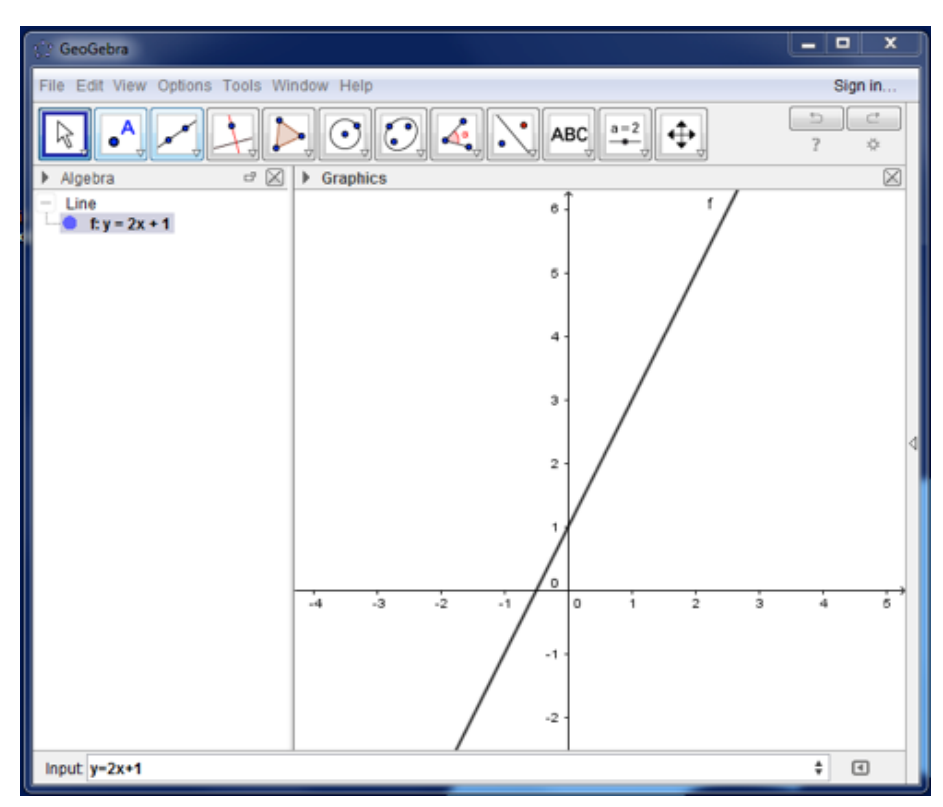

Die Nutzung des digitalen Tools bedeutet, dass die Lernenden einige der Rechenoperationen umgehen und wir damit Gefahr laufen, dass sie die Beziehung zwischen x und y nicht herausfinden. In diesem Fall verfehlen sie das Gesamtziel dieser Lerneinheit.

Dieses Beispiel zeigt uns, dass eine andere Unterrichtsmethode angewendet werden muss, wenn der/die Lehrende/r will, dass die Lernenden von der Nutzung des digitalen Tools profitieren.

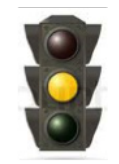

Gelb: Die Technologie hat keine oder nur eine geringe Auswirkung auf das Lernen und stellt nur eine zeitgemässe Arbeitsmethode dar.

Ein Beispiel für die gelbe Nutzung von digitalen Tools ist, wenn der/ die Lehrende/r die Aufgaben in einem überschreibbaren Adobe-File statt auf Papier austeilen. Dies wird dem Lernerfolg nicht schaden, weil der/die Lernende dieselben Operationen wie sonst auch durchführen muss. Die Technologie verbessert nicht den Lernerfolg, da keine neue Methode zum besseren Verständnis eingeführt wird. Die Technologie ist einfach die moderne Form von Stift und Papier. Trotz alledem kann der/die Lehrende/r sich entscheiden, digitale Technologien in dieser Form umzusetzen, da dies andere Vorteile haben könnte. Dadurch, dass die Aufgaben und die Lösungen der Lernenden auf einer digitalen Plattform zur Verfügung stehen, entstehen alternative Methoden der Protokollierung und Kommunikation zwischen Lehrenden und Lernenden. Es könnte für die Lernenden motivierender sein, auf einem Computer zu arbeiten, bzw. stellt dies einfach die Methode dar, mit der die Lernenden vertrauter sind, da es sich um die moderne Arbeitsweise handelt. Für die anderen Lernenden, vielleicht noch mehr für die erwachsenen Lernenden, könnte es aber demotivierend sein, je nach den Erfahrungen der Lernenden mit der Nutzung digitaler Technologien. Daher können die Lehrenden entscheiden, wann und ob überhaupt die gelbe Nutzung digitaler Technologien angemessen ist.

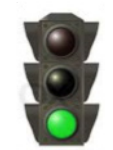

Grün: Die digitale Lösung unterstützt Lernen und Verständnis.

Zuerst fragt sich der/die Lehrende/r: «Was will ich, dass meine Lernenden in dieser Stunde lernen?» Könnte die Antwort sein: «Ich will, dass meine Lernenden Linien in ein Koordinatensystem zeichnen können»? Für sich betrachtet, ist das kein sehr sinnvolles Lernergebnis. Wie viele von uns müssen in ihrem späteren Privat- oder Berufsleben Linien in ein Koordinatensystem eintragen? Jedoch könnte dieses Lernergebnis einen Schritt auf dem Weg darstellen, die Lernenden dabei zu unterstützen, dass sie das Konzept einer Funktion verstehen; um ihnen tiefer verständlich zu machen, dass eine Funktion – jede Funktion – eine Beziehung zwischen Variablen beschreibt, beispielsweise: je mehr ich einkaufe, umso höher der Preis; je schneller ich fahre, umso kürzer ist meine Fahrzeit.

Viele Lernende haben bereits viele Linien in viele Koordinatensysteme eingetragen, ohne dadurch ein tieferes Verständnis des Konzepts einer Funktion zu erlangen bzw. darüber, wofür sie hilfreich ist. Dasselbe digitale Tool, welches den Lernerfolg im roten Beispiel beeinträchtigt, kann bei richtiger Nutzung dabei hilfreich sein, ein höheres Mass an Verständnis für mathematische Konzepte zu erlangen. Im folgenden Beispiel ist der Vorgang umgekehrt; vom Feststellen eines Zusammenhangs bis hin zu einer Erstellung einer Funktion.

#### **Aufgabe**

- a) Binden Sie zwei Gummibänder an beide Beine einer Barbie-Puppe. Stellen Sie sie auf eine Plattform, beispiels weise an die Kante eines Tisches und lassen Sie sie fallen. Messen Sie und notieren Sie, wie tief sie fällt.
- b) Binden Sie ein weiteres Gummiband an und wiederholen Sie den Fall. Binden Sie bis zu 5 Gummibänder an und füllen Sie die Tabelle aus:

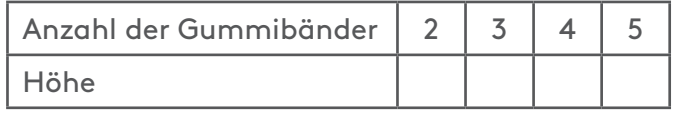

 c) Erraten Sie, wie hoch sie mit 6 Gummibändern fällt. Mit 8?

Die Lernenden begeben sich anschliessend zum obersten Stockwerk eines Treppenhauses oder zu einem anderen Ort, wo eine gewisse Höhe möglich ist. Den Lernenden wird die Höhe mitgeteilt. Eine Wanne mit Wasser wird auf dem Boden aufgestellt.

- d) Finden Sie heraus, wie viele Gummibänder Barbie benötigt, um genau ins Wasser zu treffen.
- e) Testen Sie in der Praxis, ob Sie Recht hatten.

Das digitale Tool wird dafür genutzt, um die Funktion herauszufinden. Wenn Sie auf den folgenden QR-Code oder diesen Link<sup>11</sup> klicken, öffnet sich ein kurzer englischssprachiger Film, der Ihnen zeigt, wie das funktioniert:

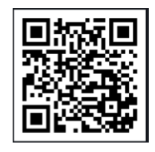

Es ist wichtig, dass die Lehrenden die Lernenden bitten zu analysieren, warum die Funktion so aussieht. Wenn Sie die Anzahl der Gummibänder und die jeweilige Höhe in ein Tabellenkalkulationsprogramm eingeben, aus der Barbie springen kann, ohne sich den Hals zu brechen, können Sie die dazugehörige Funktion herausfinden. Die Herausforderung für die Lehrenden besteht darin, die Lernenden aufzufordern, die Formel der Funktion zu erklären. Welchen Teil kann man mit den Gummibändern verbinden? Welcher Teil hat etwas mit der Höhe zu tun, aus der Barbie springt? Diese Diskussion führt wahrscheinlich dazu, dass die Lernenden die Zusammenhänge verstehen und dann in der Lage sind, die Zahlenpaare und Achsen im Koordinatensystem zu unterscheiden.

Denken wir kurz darüber nach, was hier über den Unterricht und das erwartete Lernergebnis gesagt werden kann. Das erste Beispiel war ein Beispiel für deduktiven Unterricht. Der/die Lehrende/r teilt den Lernenden mit, was er/sie will, dass sie in der Lage sind zu tun und es praktisch üben, in der Hoffnung, dass sie verstanden haben, was er/sie ihnen mitgeteilt hat, und dass die Aufgabe oft genug wiederholt wird, dass sie es sich merken.

Das zweite Beispiel ist induktiver Unterricht. Die Lernenden schreiben die Anzahl der Gummibänder und die dazugehörige Fallhöhe auf. Anschliessend fügen sie die Punkte in ein Koordinatensystem ein. Sie verbinden die Punkte und erhalten eine Linie, danach haben sie die Funktion. Dieser Prozess führt das Lernen aus dem Experimentieren und Sondieren hin zum Verständnis der Beziehung zwischen den beiden Variablen.

<sup>1</sup> https://www.skoletube.dk/video/2974331/3e473c7b0f53583851b0

## <span id="page-13-0"></span>Anhang – Allgemeine Beispiele für die grüne Nutzung digitaler Technologien

Die grosse Frage ist: Was macht die Nutzung digitaler Technologien «grün»? Wichtige Punkte, die bei der Beantwortung dieser Frage helfen, sind, wenn sie dem/der Lehrenden Folgendes ermöglichen:

- Verbesserung des Verständnisses der Mathematik und seiner Anwendung
- Abrücken des Unterrichts vom «Wie» hin zum «Warum»
- Verbesserung der Aktivitäten der Lernenden
- Feststellung der Irrtümer der Lernenden bzw. ihres Mangels an Verständnis
- Herausnahme der Mathematik aus dem Klassenzimmer bzw. Einführung des realen Lebens im Klassenzimmer, da realistische Materialien leicht mit digitalen Tools bearbeitet werden können
- Mehr Zeit für die Unterstützung des Lernfortschritts der Lernenden statt für Anweisungen
- Anwendung von explorativen Methoden beim Unterrichten zur Verbesserung des Verständnisses und Minimierung des «Roboterlernens»

Im Folgenden finden Sie Beispiele für die Nutzung digitaler Technologien, die einige der oben genannten Kriterien erfüllen.

#### BEISPIEL 1 – DIFFERENZIERUNG:

Eine Möglichkeit zur Beschreibung des Lernfortschritts ist folgende:

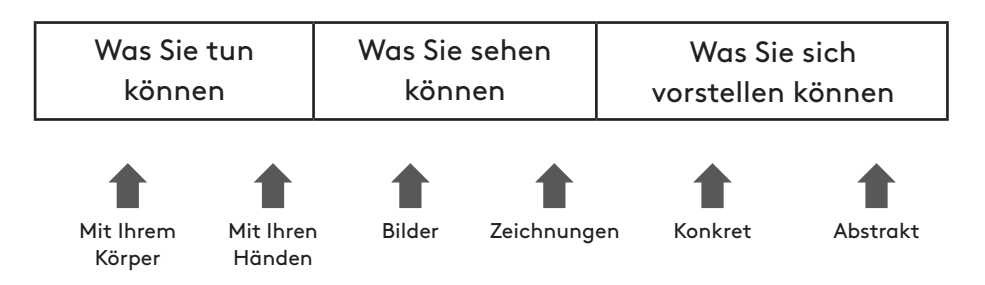

Mithilfe einer digitalen Kamera, Text und Zeichnungen ist es für den/die Lehrende/n einfach, dieselbe Aufgabe in diversen Varianten zu stellen, die den Lernenden auf den Niveaus «was Sie tun können", «was Sie sehen können» und «was Sie sich vorstellen können» entsprechen. Im Folgenden finden Sie unterschiedliche Varianten derselben Aufgabe. Das erwartete Lernergebnis ist, dass die Lernenden in der Lage sind, die Menge an Farbe zu berechnen, die sie benötigen, um eine Wand zu streichen.

#### **Aufgabe 1:**

Sie müssen eine Wand streichen, die 7,23m lang und 2,40m hoch ist. Ein Liter Farbe deckt 2,7m2. Wie viele Liter Farbe benötigen Sie für diese Arbeit?

Diese Aufgabe klingt vielleicht einfach, sie ist aber auf dem Niveau «was Sie sich vorstellen können» angesiedelt, sodass einige Lernende Schwierigkeiten haben werden, weil sie sich die Wand nicht als Rechteck vorstellen können. Einigen hilft vielleicht eine Zeichnung:

#### **Aufgabe 2:**

Diese Variante bringt die Aufgabe auf das Niveau «was Sie sehen können», ist aber eine Zeichnung und nicht ein Bild der Wand. Es handelt sich um eine Zeichnung eines Rechtecks, sodass die Lernenden verstehen müssen, dass das Rechteck ein Modell der Wand darstellt. Den Lernenden mit Schwierigkeiten in dieser Hinsicht hilft vielleicht ein Bild der Wand mehr als die Zeichnung, vielleicht sogar mit der Visualisierung der Fläche, die ein Liter Farbe deckt.

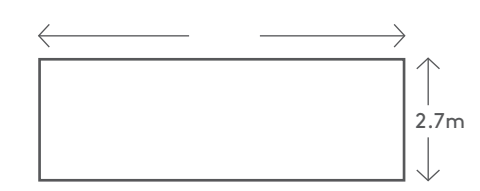

The drawing besides shows a wall, that you have to paint. One liter of paint covers 2,7m2

How many liters of paint must you use for this work?

#### **Aufgabe 3:**

Diese Variante der Aufgabe ist auch auf dem Niveau «was Sie sehen können». Lernende mit Lernschwierigkeiten benötigen vielleicht die Aufgabe als Darstellung auf dem Niveau «was Sie tun können», was dadurch erreicht werden kann, dass sie selbst die Messungen durchführen.

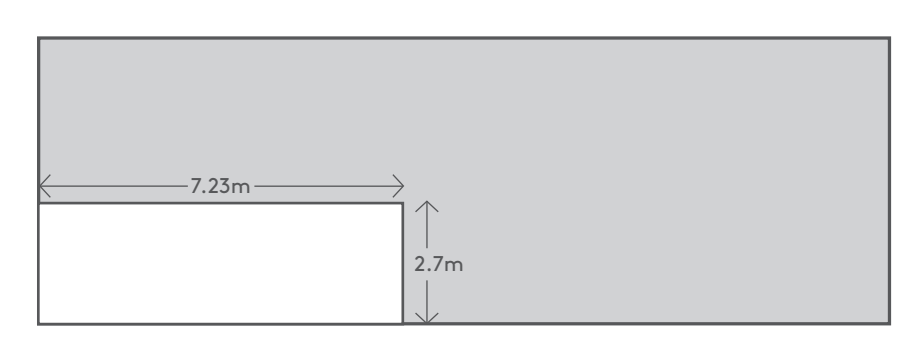

The drawing above shows a wall, that you have to paint. One liter of paint covers 2,7m<sup>2</sup>

Auf diese Weise wird die Vermittlung derselben Rechenmethode derart differenziert, dass Lernende auf allen Niveaus erreicht werden. Es ist wichtig sicherzustellen, dass die Lernenden auf ein höheres Niveau kommen. All jene, die mit den Messungen beginnen, fühlen sich vielleicht nach einiger Zeit sicher, wenn sie Bilder oder Zeichnungen bekommen. Lernende auf mittlerem Niveau lernen vielleicht, indem sie das Rechteck selbst zeichnen und die Masse selbst eintragen. Dadurch machen sie Fortschritte und erreichen das festgelegte Niveau.

<span id="page-15-0"></span>Im Falle von abstrakter Algebra ist es ziemlich schwierig, sich praktische Varianten oder Aufgaben auszudenken. Einige digitale Tools können es ermöglichen, das abstrakte Niveau wenigstens auf das Niveau «was Sie sehen können» und in einem bestimmten Ausmass auf das Niveau «was Sie tun können» zu heben, wenigstens auf das Niveau, was sie auf einem Computer oder Tablet tun können.

#### BEISPIEL 2 – VISUALISIERUNG (MENGE)

Im folgenden Beispiel besteht das intendierte Lernergebnis für die Lernenden darin, das Konzept einer Oberfläche auf dreidimensionalen Figuren zu verstehen.

#### **Aufgabe für die Lernenden:**

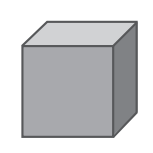

Berechnen Sie die Oberfläche einer Kiste mit den Massen  $2 \times 2 \times 2$ .

Einige Lernende haben Probleme bei der Lösung dieser Aufgabe, weil sie sich nicht die Seiten der Kiste vorstellen können, die auf der Zeichnung versteckt sind, oder Schwierigkeiten haben, die drei Dimensionen auf einer zweidimensionalen Zeichnung zu erkennen. Die Animation unten könnte den Lernenden verstehen helfen, wie viele Oberflächen die Figur hat.

Halten Sie die Control-Taste gedrückt und klicken Sie auf die Zeichnung der Kiste:

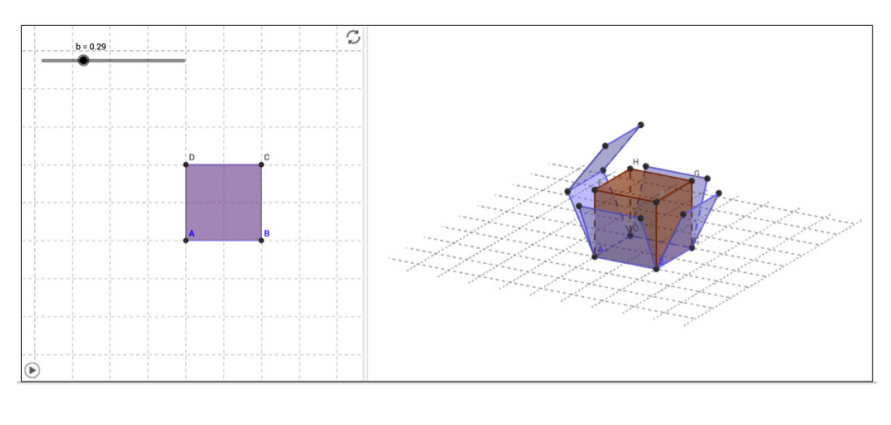

Wenn es um eine Differenzierung geht, erreichen wir Lernende auf dem Niveau «was Sie tun können», indem wir ihnen eine greifbare Schachtel geben, die sie dann halten. Die Lernenden auf dem Niveau «was Sie sehen können» können die Animation in GeoGebra heranziehen und jene auf dem Niveau «was Sie sich vorstellen können» führen ihre Berechnungen aufgrund der Informationen im Text durch.

#### <span id="page-16-0"></span>BEISPIEL 3 – VISUALISIERUNG (ALGEBRA)

Im folgenden Beispiel besteht das erwartete Lernergebnis darin, dass der Lernende versteht, wie die Funktion «y = ax + b» und die dazugehörige Linie – jeweils auf ihre eigene Art – in einem Koordinatensystem die Beziehung zwischen den Variablen «Betrag» und «Preis» beschreiben und wie die beiden Darstellungen miteinander in Beziehung stehen.

Die Rolle des digitalen Tools besteht darin, die Visualisierung der Beziehungen zu ermöglichen und die Operationen der Lernenden auf das Niveau «was Sie sehen können" bzw. sogar auf das Niveau »was Sie tun können" anzuheben.

#### **Aufgabe für die Lernenden:**

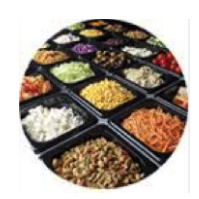

Im lokalen Supermarkt können Sie sich Ihren eigenen Salat an der Salatbar mischen. Sie zahlen 0,5 € für eine Plastiktasse und 7 € für 1 kg Salat.

a) Ziehen Sie eine Linie in GeoGebra, mit der Sie die Beziehung zwischen dem Preis und der Menge Salat anzeigen, die Sie kaufen.

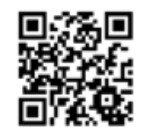

b) Welche Funktion hat die Linie?

Verbinden Sie einen Schiebebalken mit dem b-Wert Ihrer Funktion.

- c) Was passiert mit der Linie, wenn sich der b-Wert ändert?
- d) Was passiert mit der Funktion, wenn sich der b-Wert ändert?
- e) Was passiert mit dem Preis für den Salat, wenn sich der b-Wert ändert?

Legen Sie eine Schiebefunktion an den a-Wert Ihrer Funktion an.

- f) Was passiert mit der Linie, wenn sich der a-Wert ändert?
- g) Was passiert mit der Funktion, wenn sich der a-Wert ändert?
- h)Was passiert mit dem Preis für den Salat, wenn sich der a-Wert ändert?

Das erwünschte Lernergebnis ist, dass sich die Lernenden bewusstmachen, dass eine Änderung des b-Werts bedeutet, dass die Linie die y-Achse in b quert und dass sich der Preis der Tasse ändert. Ferner, dass ihnen bewusstwird, dass eine Veränderung von a bedeutet, dass die Linie steiler oder flacher wird und dass sich der Preis des Salats ändert (oder wenn die Neigung negativ wird, dass das heisst, dass der Kunde/die Kundin dafür bezahlt wird, dass er/sie den Salat mitnimmt; dies führt zu einem Verständnis der Grenzen der sinnvollen xWerte).

<span id="page-17-0"></span>Lernenden dazu anzuregen, dass sie viel sagen. Die folgende Aufgabe 18 Im traditionellen Frontalunterricht kann es schwierig sein, die ist ein Beispiel, bei dem der/die Lehrende einen Film $^2$  in GeoGebra drehte, der veranschaulicht, wie man die Fläche eines Rechtecks herausfindet. Die Lernenden sollen anschliessend mündliche Erklärungen hinzufügen. Die Lernenden arbeiten paarweise und erklären einander, was der Film zeigt.

#### **Aufgabe für die Lernenden:**

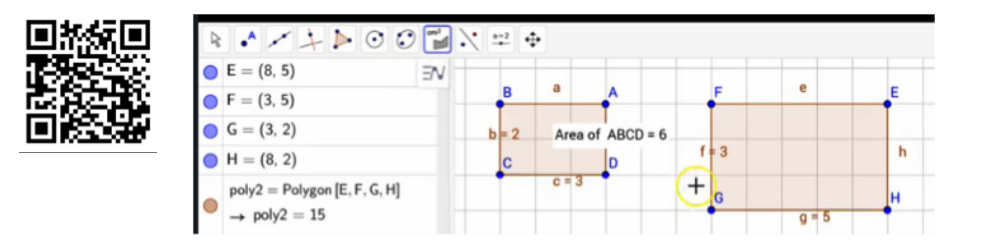

Erläutern Sie Ihrer Kollegin/Ihrem Kollegen, was der GeoGebra-Film zeigt:

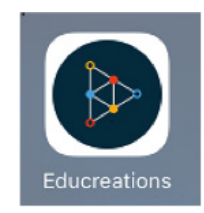

 Eine weitere App, die das mündliche und schriftliche Verständnis unterschiedlicher Aufgaben unterstützen kann, ist Educreations<sup>3</sup>. In dieser App können die Lernenden die Zeichnung auf einem Tablet oder Smartphone anfertigen und die Zeichnungen mit den anderen Lernenden diskutieren.

<sup>2</sup> https://www.skoletube.dk/video/2974059/5a4921021a1c8a6dfcb3

#### <span id="page-18-0"></span>BEISPIEL 5 – VERSTEHEN, DA SS DIE ADDITION UND DIE SUBTRAKTION GEGENSÄTZLICHE OPERATIONEN SIND

Aufgaben mit «Zahlenverbindungen» oder «Zahlenfreunden» verstärken das Bewusstsein der Lernenden, dass es sich bei der Addition und der Subtraktion um zwei gegensätzliche Operationen handelt. Der folgende Link enthält ein Beispiel für ein Tool, das diesen Zweck erfüllt: Mathplayground<sup>4</sup>

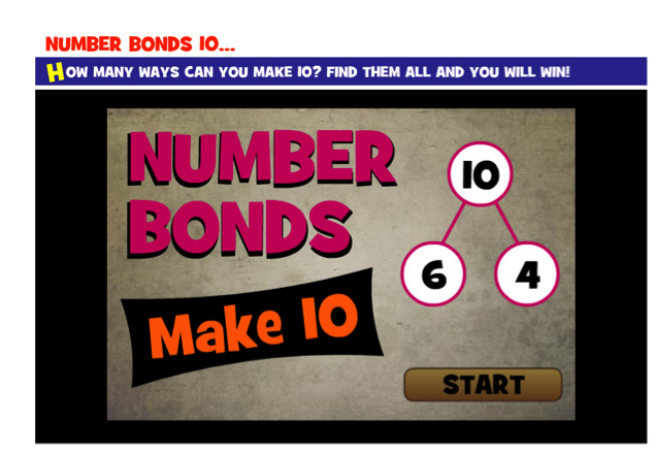

#### BEISPIEL 6 – DAS VERSTÄNDNIS DES STELLENWERTS

Das erwartete Lernergebnis für diese Aufgabe ist, dass die Lernenden verstehen, dass nicht nur die Grösse der Dezimalstelle, sondern auch deren Stellenwert wichtig ist.

#### **Aufgabe für die Lernenden:**

- a) Welche Zahl ist grösser: 4,9 oder 4,90?
- b) Ziehen Sie zwei Linien in GeoGebra mit der Länge 4,9 und 4,90.
- c) Bestätigen die Zeichnungen Ihre Antwort auf Frage a)?

*Jene Lernenden, die den Stellenwert nicht verstanden haben, glauben häufig, dass 4,90 grösser ist als 4,9, weil 90 mehr ist als 9*

#### <span id="page-19-0"></span>BEISPIEL 7 – AUFBAU DES UNTERRICHTS AUF DA S VORHANDENE WISSEN DER LERNENDEN UND GEMEINSAMES LERNEN.

Das Ziel der folgenden Aktivität besteht darin, das vorhandene Wissen der Lernenden über Brüche herauszufinden und die nächsten Lernschritte darauf aufzubauen, was die Lernenden bereits wissen.

Die Vermittlung eines Fachgebiets beginnt damit, dass die Lernenden auf ein Padlet<sup>5</sup> aufschreiben, was sie bereits über das Gebiet wissen. In dem Programm «Padlet» kann man digitale Post-it-Notizen auf einer digitalen Tafel anbringen und die Antworten mit dem/ der Lehrenden und/oder anderen Lernenden austauschen. Es handelt sich um ein äusserst nützliches Tool für gemeinsames Lernen. Eine andere ähnliche App, die sich für Brainstorming-Aktivitäten eignet, ist Post-it<sup>6</sup>.

#### **Aufgabe für die Lernenden:**

Bitten Sie die Lernenden, so viele Padlet-Notizen wie möglich anzubringen, die zeigen, was sie bereits über Brüche wissen. Padlet wächst dann wie folgt:

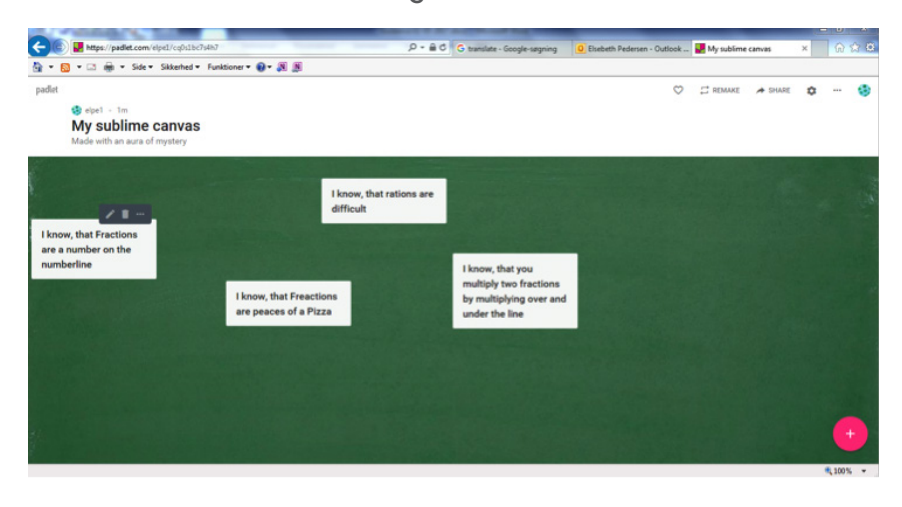

#### BEISPIEL 8 – MATHEMATISCHE GENAUIGKEIT – FORMELN IN TABELLENKALKULATIONSPROGRAMMEN

Ein Tabellenkalkulationsprogramm ist ein nützliches Tool, wenn es effizient angewendet wird. Das erwartete Lernergebnis dieser Aufgabe ist, dass die Lernenden in der Lage sind, die Menge an Energie aus Proteinen, Fett und Kohlehydraten in einer Mahlzeit zu berechnen.

#### **Aufgabe für die Lernenden:**

Wenn Sie essen, bekommt Ihr Körper Energie aus drei unterschiedlichen Quellen: 1g Protein = 17 kJ 1g Fett = 38 kJ 1g Kohlehydrate = 17 kJ

<sup>6</sup> http://www.post-it.com/3M/en\_US/post-it/ideas/plus-app/

<span id="page-20-0"></span>(Bei Alkohol handelt es sich um die vierte Energiequelle. Er enthält 30kJ/g, aber liefert dem Körper keine gesunden Energien, daher werden wir ihn in dieser Aufgabe vernachlässigen.).

Ein Beispiel für ein Frühstück ist: 2 Scheiben Toastbrot, jedes 30g 1 Scheibe Käse, 50g 15g Butter 20g Himbeermarmelade 2dl Milch 1 Ei (80g)

- 1) Erstellen Sie eine Tabelle, in der Sie die gesamte Energie sowie die Gesamtmenge an Energie aus Proteinen, Fett und Kohlehydraten berechnen. Recherchieren Sie die Informationen über Nährwerte im Internet.
- 2) Erstellen Sie eine Berechnungsmethode im Tabellenkalku lationsprogramm, um herauszufinden, wie viele Prozent der Energie aus den einzelnen Nahrungsbestandteilen kommen.
- 3) Führen Sie dieselben Berechnungen für Ihr eigenes Frühstück durch.

#### BEISPIEL 9A – MOTIVATION/EISBRECHER

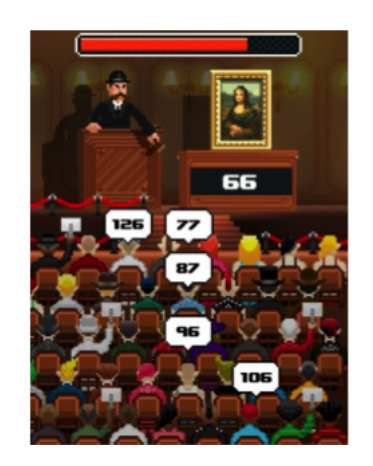

Suchen Sie die App Auctioneer<sup>7</sup>. Bei dem Spiel handelt es sich um eine Auktion, bei der die Lernenden das höchste Gebot abklopfen müssen. Der/die Lernende hat eine Minute Zeit, um so viele Auktionen wie möglich abzuschliessen. Das erwartete Lernergebnis ist das Verständnis des Stellenwerts. Um schnell zu sein, müssen die Lernenden sich bewusstmachen, dass sie, wenn sie die erste Stelle der Zahl berücksichtigen, die Zahlen schneller reihen können, als wenn sie die ganze Zahl ansehen.

<span id="page-21-0"></span>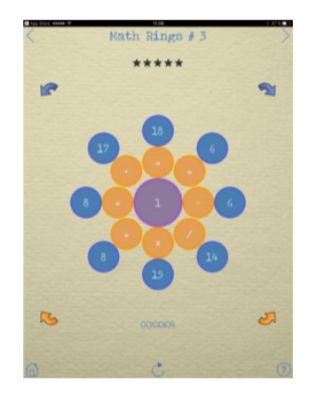

- a) Spielen Sie mehrmals «Auctioneer».
- b) Erläutern Sie Ihrem Teamkollegen/Ihrer Teamkollegin, wie Sie zu der Entscheidung kommen, welche Zahl die grössere ist.
- c) Ändert sich Ihre Methode, wenn die Zahlen mehr Dezimalstellen haben?
- d) Können Sie sich schnelle Methoden ausdenken, wie Sie die grösste Zahl herausfinden?

Sie können noch einmal spielen und ausprobieren, was Sie gerade besprochen haben.

#### **Die App «Maths Rings»**

Bei Maths Rings <sup>8</sup> handelt es sich um eine App über Unterrichtsmethoden. Das dahinterliegende Konzept ist, dass Sie einen Ring von Zahlen und einen Ring von Operationen erhalten und die Ringe umdrehen und die Zahlen ändern müssen, bis die Rechnungen im gesamten Ring zusammenpassen.

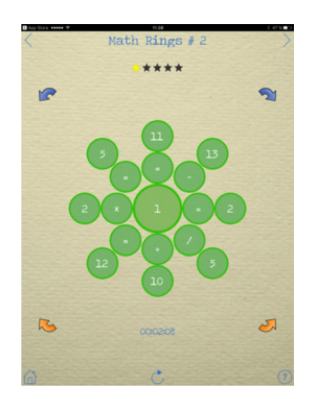

Sie können den Platz von zwei Zahlen ändern, indem Sie eine Zahl in einen anderen Kreis ziehen. Wenn Sie die richtige Lösung haben, wird der Ring grün.

#### **Aufgabe für die Lernenden:**

- a) Spielen Sie mehrmals «Maths Rings».
- b) Erläutern Sie Ihrer Kollegin/Ihrem Kollegen, wie Sie zu der Entscheidung kommen, welche Handlung gesetzt werden muss.
- c) Arbeiten Sie paarweise zusammen, um einen Maths Ring fertig zu stellen. Ist es einfacher oder schwieriger, wenn Sie zu zweit die richtige Antwort suchen?

BEISPIEL 10 - DIE NUTZUNG VON DIGITALEN TECHNOLOGI-EN ZUR VERBESSERUNG DER KREATIVITÄT DER LERNENDEN

Wenn die Lernenden kreativ mit Mathematik arbeiten, verstärken sie ihre Leistungen, ihre Problemlösungskompetenzen sowie ihre investigativen, experimentellen und offenen Ansätze gegenüber

der Mathematik. Kreativität im Mathematikunterricht führt häufig zu vielen unterschiedlichen korrekten Antworten und bezieht die Lebenserfahrungen der Lernenden mit ein. Das persönliche Interesse der Lernenden an ihrer mathematischen Arbeit stärkt häufig ihre Motivation und Neugier.

#### **Beispiele:**

Aufgabe: Figuren in GeoGebra <sup>9</sup>

- Zeichnen Sie ein Vieleck in GeoGebra
- Zeichnen Sie dieselbe Figur in einem anderen Massstab
- Drehen Sie Ihre Figur um (0,0)
- Spiegeln Sie die Form, die Sie gezeichnet haben, in einem anderen Massstab
- Spiegeln Sie Ihre Zahl auf der Linie y = x
- Spiegeln Sie Ihre Zahl auf der Linie y = -x

Aufgabe: Zeichnen Sie in 3D und verwenden Sie dafür entweder 123D Design<sup>10</sup> oder Sketch Up<sup>11</sup>:

- Zeichnen Sie eine grosse Figur, die Sie als Lager nutzen können
- Zeichnen Sie eine geräumige Form mit dem Inhalt von 1/8 Liter
- Zeichnen Sie ein Ei
- Zeichnen Sie ein hohles Ei in natürlicher Grösse

Aufgabe: Drehen Sie einen Film und verwenden Sie dafür entweder Explain Everything<sup>12</sup> oder Screencast-O-matic<sup>13</sup>

- Drehen Sie einen Film, in dem Sie die Bruchregeln erklären
- Drehen Sie einen Film, in dem Sie die Beziehung zwischen dem Kreisumfang und der Fläche eines Vielecks erklären
- Drehen Sie einen Film, in dem Sie a und b in der Geradengleichung y = ax + b erklären
- Drehen Sie einen Film, in dem Sie das Konzept der Kachelgrafik erklären
- Drehen Sie einen Film, in dem Sie die Wahrscheinlichkeit eines Ereignisses abschätzen und danach ihre Berechnungen erklären
- Drehen Sie einen Film über Quadrate

Aufgabe: Diverses

– Erstellen Sie eine Strategie zur Lösung einer Aufgabe in Maths Rings<sup>14</sup>

Aufgabe: Verwendung von Padlet<sup>15</sup>

– Verwenden Sie ein Padlet so, dass die Lernenden einzeln Wissen über ein Thema zusammentragen

14 https://itunes.apple.com/us/app/math-rings/id491846200?mt=8

<sup>9</sup> http://www.geogebra.org/<br>10 http://autodesk-123d-desig

<sup>10</sup> http://autodesk-123d-design.en.lo4d.com/<br>11 https://www.sketchup.com/download<br>12 https://explaineverything.com/ https://www.sketchup.com/download

<sup>12</sup> https://explaineverything.com/<br>13 https://screencast-o-matic.com 13 https://screencast-o-matic.com/<br>14 https://itunes.apple.com/us/app

http://www.padlet.com/

- <span id="page-23-0"></span>– Verwenden Sie ein Padlet so, dass die Lernenden
	- gemeinsam Wissen über ein Thema zusammentragen
- Verwenden Sie ein Padlet so, dass die Lernenden einzeln und gemeinsam über ihre Lernerfolge reflektieren
- Verwenden Sie ein Padlet für eine einzelne Hausaufgabe

#### BEISPIEL 11: UMGANG MIT DATEN, DIE AUF PAPIER SCHWIERIG ZU HANDHABEN SIND. PROBLEMLÖSUNG

Das mathematische Thema in diesem Kapitel ist die Statistik. Die Lernenden arbeiten zu zweit. Sie erhalten eine Datei eines Tabellenkalkulationsprogramms mit Daten und werden aufgefordert, ihre Arbeit im Tabellenkalkulationsprogramm fortzusetzen.

#### **Aufgabe für die Lernenden: Statistik und Krankenwägen.**

Wenn es zu einem Unfall kommt, kann es lebensrettend sein, wenn der Krankenwagen schnell bei den Verletzten ankommt. Die Zeitspanne ab der Annahme des Anrufs durch die Leitstelle bis zur Ankunft des Krankenwagens beim Patienten nennt man Reaktionszeit. Die Politiker/innen sind verpflichtet, Ziele für diese Reaktionszeiten festzulegen, und sie müssen evaluieren, ob ihre Ziele erfüllt wurden.

 In Safetyville wird die Auswertung wie folgt durchgeführt: Zu einem bestimmten Zeitpunkt werden jedes Jahr die Reaktionszeiten jedes Rettungsdienstes gemessen. Sie sehen die Ergebnisse der Messungen aus den Jahren 2010 und 2012 in der Tabelle.

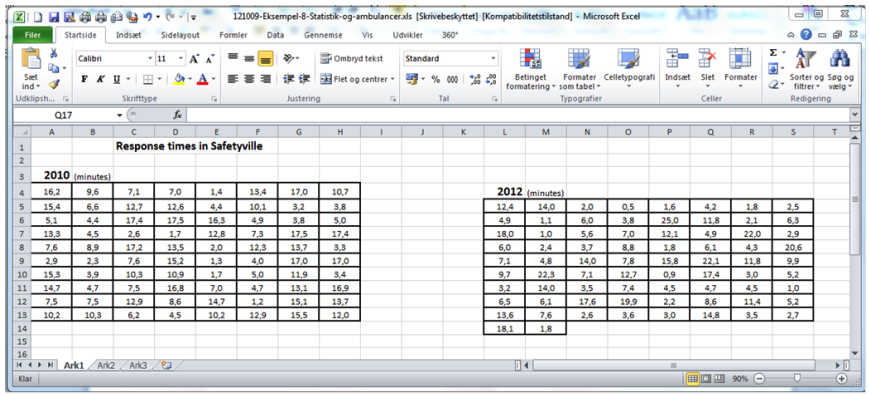

#### Problem:

Sie haben folgende Aufgabe

- 1) Analysieren, vergleichen und beschreiben Sie die Entwicklung der Reaktionszeiten 2010 und 2012. Verwenden Sie Grafiken und Beschreibungen, die sich für den Vergleich eignen.
- 2) Geben Sie Beispiele für einen Datensatz, der die unterschiedlichen Vorschläge für Ziele der Politiker/innen erfüllt.

#### Ideen:

- Dividieren Sie die Beobachtungen aus 2010 und 2012 in geeignete Zeiträume und zeigen Sie die Bandbreite und Häufigkeit in einer Tabelle auf.
- Beschreiben Sie die zwei Datensätze mit unterschiedlichen Deskriptoren.
- Verwenden Sie Grafiken, um die Daten aus den beiden Jahren zu veranschaulichen. Erläutern Sie, was die Grafiken zeigen.
- Berechnen Sie die Wahrscheinlichkeiten, die die zwei Datensätze verbinden. Wie hoch ist beispielsweise die Wahrscheinlichkeit, dass ein Krankenwagen den Patienten in weniger als 12 Minuten erreicht?
- Vergleichen Sie die Daten aus den beiden Jahren, indem Sie die Deskriptoren und Grafiken analysieren. Diskutieren Sie, was die Zahlen und Abbildungen zeigen – und was sie nicht zeigen.
- Beschreiben Sie die Entwicklung der Reaktionszeiten mit Ihren eigenen Worten.

Die Politiker/innen diskutieren, welche Ziele die Stadt erfüllen muss. Ihre Vorschläge sind:

- a) Die durchschnittliche Reaktionszeit darf 8 Minuten nicht überschreiten.
- b) 90 % der Reaktionszeiten müssen bei weniger als 15 Minuten liegen.
- c) Die Hälfte der Reaktionszeiten muss kürzer als 8 Minuten sein und alle Reaktionszeiten müssen bei weniger als 20 Minuten liegen.

<span id="page-25-0"></span>Ideen:

- Erstellen Sie einen fingierten Datensatz mit wenigstens 10 Beobachtungen, der Ziel a) oben erfüllt, dann einen, der Ziel b) erfüllt, und schliesslich einen, der Ziel c) erfüllt.
- Analysieren Sie, wie gross der Bereich in den diversen Möglichkeiten für Beobachtungen, die Sie erstellt haben, sein kann.
- Analysieren Sie, ob es möglich ist, einen Datensatz zu erstellen, der b) aber nicht a) erfüllt
- Diskutieren Sie:
	- welches der drei Ziele das Höchstmass an Sicherheit bietet?
	- welches am schwierigsten zu erfüllen ist?
- Diskutieren Sie, welches Ziel für Sie am besten wäre.

#### BEISPIEL 12: HER ANZIEHUNG DESSELBEN PROBLEMS IN EINER KLASSE - DIFFERENZIERUNG.

Unterschiedliche Lernende können am selben Problem arbeiten. Sie brauchen dafür nicht das Problem auf dieselbe Weise lösen und die Anwendung von Technologien wird sie beim Verständnis des Problems unterstützen. Daher kann dieselbe Aufgabe sehr einfach oder sehr fortgeschritten sein. Hier nutzen die Lernenden GeoGebra<sup>16</sup> und das Excel-Tabellenkalkulationsprogramm. Die Lernenden können ihre eigenen Tabellen verwenden, wenn sie das wollen, oder die bestehenden heranziehen.

#### **Die Geschichte lautet wie folgt:**

Peter trifft den Teufel in der Wüste nahe einer Brücke. Der Teufel sagt Peter, dass er Peters Geld jedes Mal, wo er die Brücke überquert, verdoppeln wird. Aber Peter muss dem Teufel eine Abgabe zahlen. Die Abgabe beträgt 8 Dinar für jedes Mal, wo er die Brücke überquert. Aber das ist für Peter ein schlechtes Geschäft. Nach 3 Überquerungen ist er pleite.

Wie viel Geld hat er anfangs?

Lösung:

1) Raten Sie! Peter beginnt mit 10 Dinar, verdoppelt auf 20 und gibt dem Teufel 8 als Abgabe. Nach der ersten Überquerung hat Peter 12 Dinar.

Beginnen Sie mit 10 Dinar:

Erste Überquerung Zweite Überquerung Dritte Überquerung 10\*2=20, 20-8=12 12\*2=24, 24-8=16 16\*2=32, 32-8=24.

Falsch geraten.

Beginnen Sie mit 6 Dinar:  $6*2=12$  12-8=4  $4*2=8, 8-8=0$ 

PLEITE!

Dann versuchen Sie es mit 9 und 8 und 7.

Dieses systematische Ausprobieren mit Versuch und Irrtum hilft dabei, eine Idee zu bekommen, selbst wenn man falsch geraten hat. 10 Dinar sind zu viel und 6 Dinar sind zu wenig.

2) Erstellung von 3 Gleichungen mit 3 Unbekannten.

Nennen wir den Anfangsbetrag x. Den Betrag nach der ersten Überquerung y und den Betrag nach der zweiten Überquerung z.

Dann

- i.  $2x-8=y$
- ii.  $2y-8=z$
- iii.  $2z-8=0$

Lösung dieser Gleichung im Kopf oder mit GeoGebra<sup>17</sup>: Fügen Sie i in ii ein:

 $2(2x-8)-8=z$  4x-16-8=z  $4x-24=z$ 

und fügen Sie diese Gleichung in iii ein  $2(4x-24)-8=0$  8x-48-8=0  $8x-56=0$  $8x=56$  x=56/8  $x=7$ 

Das geht leichter mit GeoGebra18: Schreiben Sie die 3 Gleichungen in #1-#3 Und in #4 verwenden Sie den Befehl NSolve[{#1,#2,#3}]

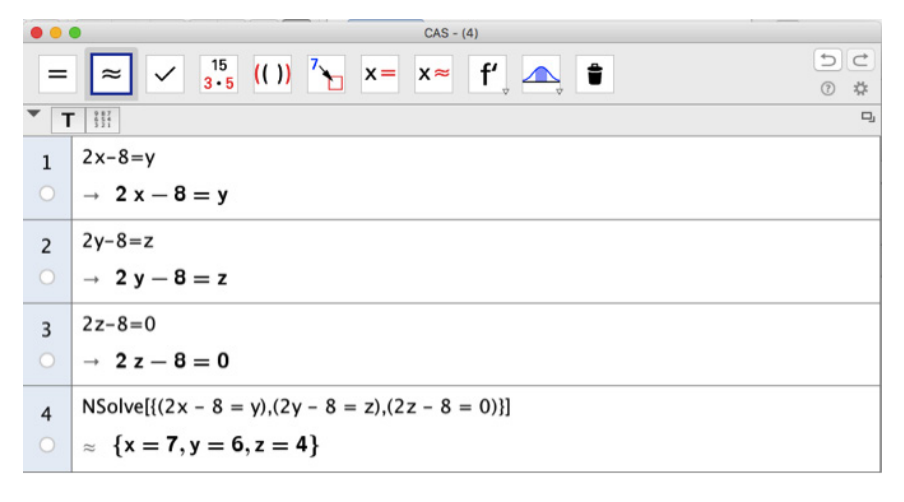

Drücken Sie auf ENTER und Sie haben die Lösung x=7.

Jetzt versuchen Sie, die Abgabe auf 10 Dinar oder 20 Dinar abzuändern. Sie können auch die Anzahl der Überquerungen auf 2 oder 4 oder 5 abändern.

Peter beginnt mit 7 Dinar.

Sie machen Fortschritte.

Sie können unterschiedliche Situationen in der Tabelle ausprobieren.

In der Datei «Peter und der Teufel 2» können Sie die Abgabe mit 8 (Dinar) und #Überquerungen mit 3 einfügen. Das Tabellenkalkulationsprogramm errechnet die Lösung. Das ist (natürlich) dieselbe Reihenfolge.

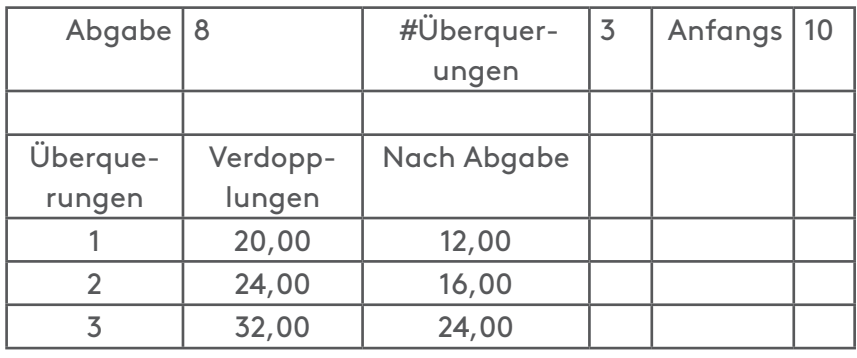

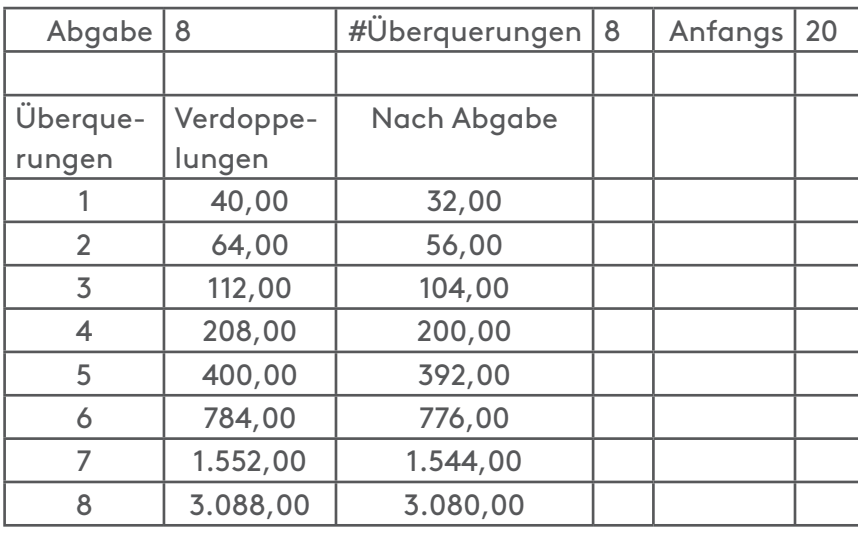

Die Nutzung des Tabellenkalkulationsprogramms ermöglicht es, viele unterschiedliche Anfangsbedingungen auszuprobieren.

In der Datei «Peter und der Teufel 2 mit Lösungen» können Sie die Abgabe mit 8 (Dinar) und #Überquerungen mit 3 einfügen. Das Tabellenkalkulationsprogramm errechnet die Lösung und gibt den Wert nach jeder Überquerung.

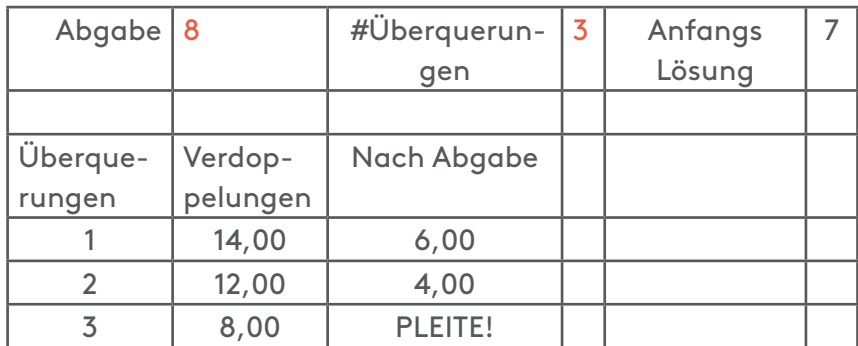

Jetzt ist es leicht, die Anzahl der Überquerungen und die Höhe der Abgabe abzuändern. Sie können versuchen, dieselben Berechnungen mit Stift und Papier durchzuführen. Sie können auch die Genauigkeit des Tabellenkalkulationsprogramms diskutieren. Verwenden Sie «Peter und der Teufel 2". Fügen Sie eine Abgabe von 10, #Überquerungen von 10 und einen Anfangsbetrag von 9,9999 ein.

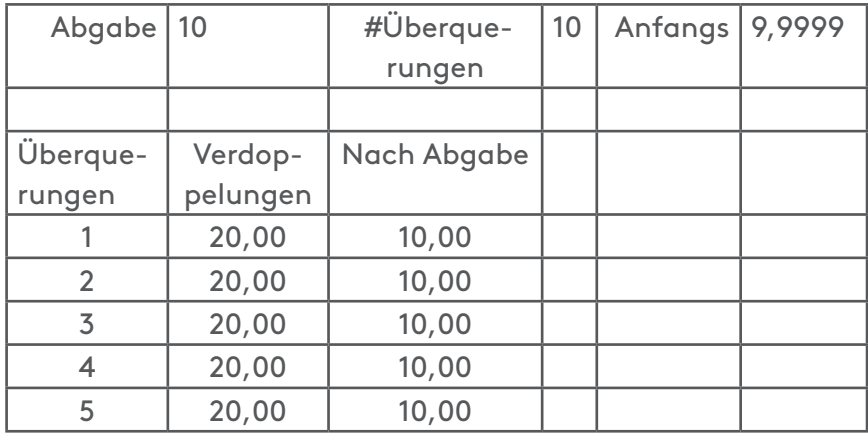

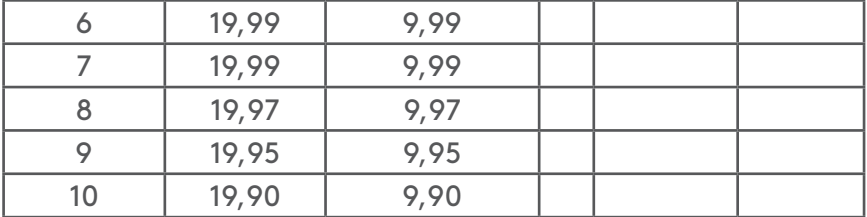

Nach den ersten 5 Überquerungen ist der Betrag nach der Abgabe noch 10. Jetzt können Sie die Anzahl der Dezimalstellen abändern und die Unterschiede in der Genauigkeit beobachten (und diskutieren).

#### Tabellenkalkulationsprogramm:

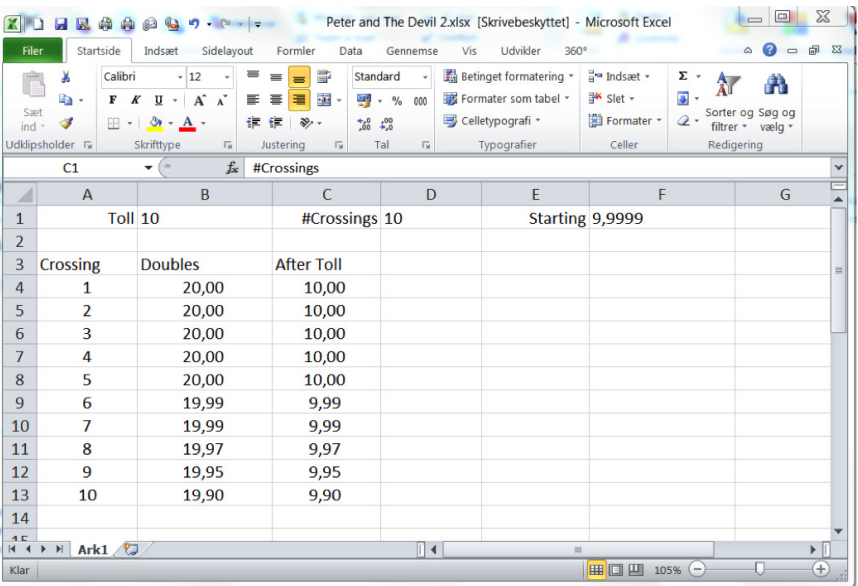

### Tabellenkalkulationsprogramm mit Ergebnissen

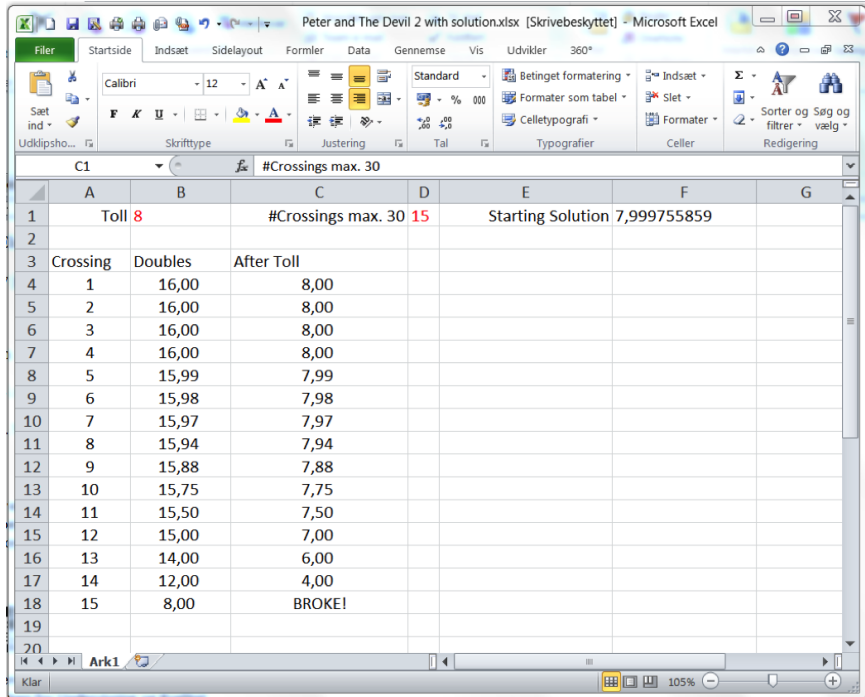

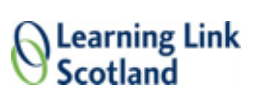

## vamia

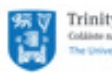

**Trinity College Dublin** Coláiste na Trionóide, Baile Át<br>The University of Dublin

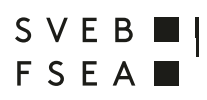

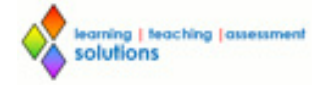

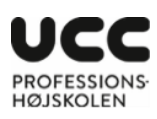

**movetia** 

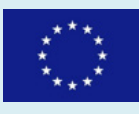

Die Unterstützung von Movetia und der Europäischen Kommission für die Produktion dieser Publikation stellt keine<br>Billigung des Inhalts dar. Die Verantwortung für den Inhalt dieser Veröffentlichung trägt allein der Verfasse